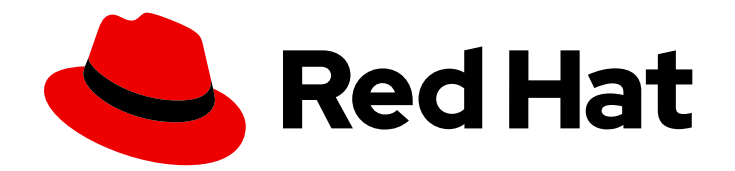

# Red Hat Fuse 7.13

# 移行ガイド

Red Hat Fuse 7.13 への移行

Last Updated: 2024-06-15

Red Hat Fuse 7.13 への移行

### 法律上の通知

Copyright © 2024 Red Hat, Inc.

The text of and illustrations in this document are licensed by Red Hat under a Creative Commons Attribution–Share Alike 3.0 Unported license ("CC-BY-SA"). An explanation of CC-BY-SA is available at

http://creativecommons.org/licenses/by-sa/3.0/

. In accordance with CC-BY-SA, if you distribute this document or an adaptation of it, you must provide the URL for the original version.

Red Hat, as the licensor of this document, waives the right to enforce, and agrees not to assert, Section 4d of CC-BY-SA to the fullest extent permitted by applicable law.

Red Hat, Red Hat Enterprise Linux, the Shadowman logo, the Red Hat logo, JBoss, OpenShift, Fedora, the Infinity logo, and RHCE are trademarks of Red Hat, Inc., registered in the United States and other countries.

Linux ® is the registered trademark of Linus Torvalds in the United States and other countries.

Java ® is a registered trademark of Oracle and/or its affiliates.

XFS ® is a trademark of Silicon Graphics International Corp. or its subsidiaries in the United States and/or other countries.

MySQL<sup>®</sup> is a registered trademark of MySQL AB in the United States, the European Union and other countries.

Node.js ® is an official trademark of Joyent. Red Hat is not formally related to or endorsed by the official Joyent Node.js open source or commercial project.

The OpenStack ® Word Mark and OpenStack logo are either registered trademarks/service marks or trademarks/service marks of the OpenStack Foundation, in the United States and other countries and are used with the OpenStack Foundation's permission. We are not affiliated with, endorsed or sponsored by the OpenStack Foundation, or the OpenStack community.

All other trademarks are the property of their respective owners.

### 概要

本ガイドは、Fuse インストールを Red Hat Fuse の最新バージョンにアップグレードする際に役立 ちます。

## 目次

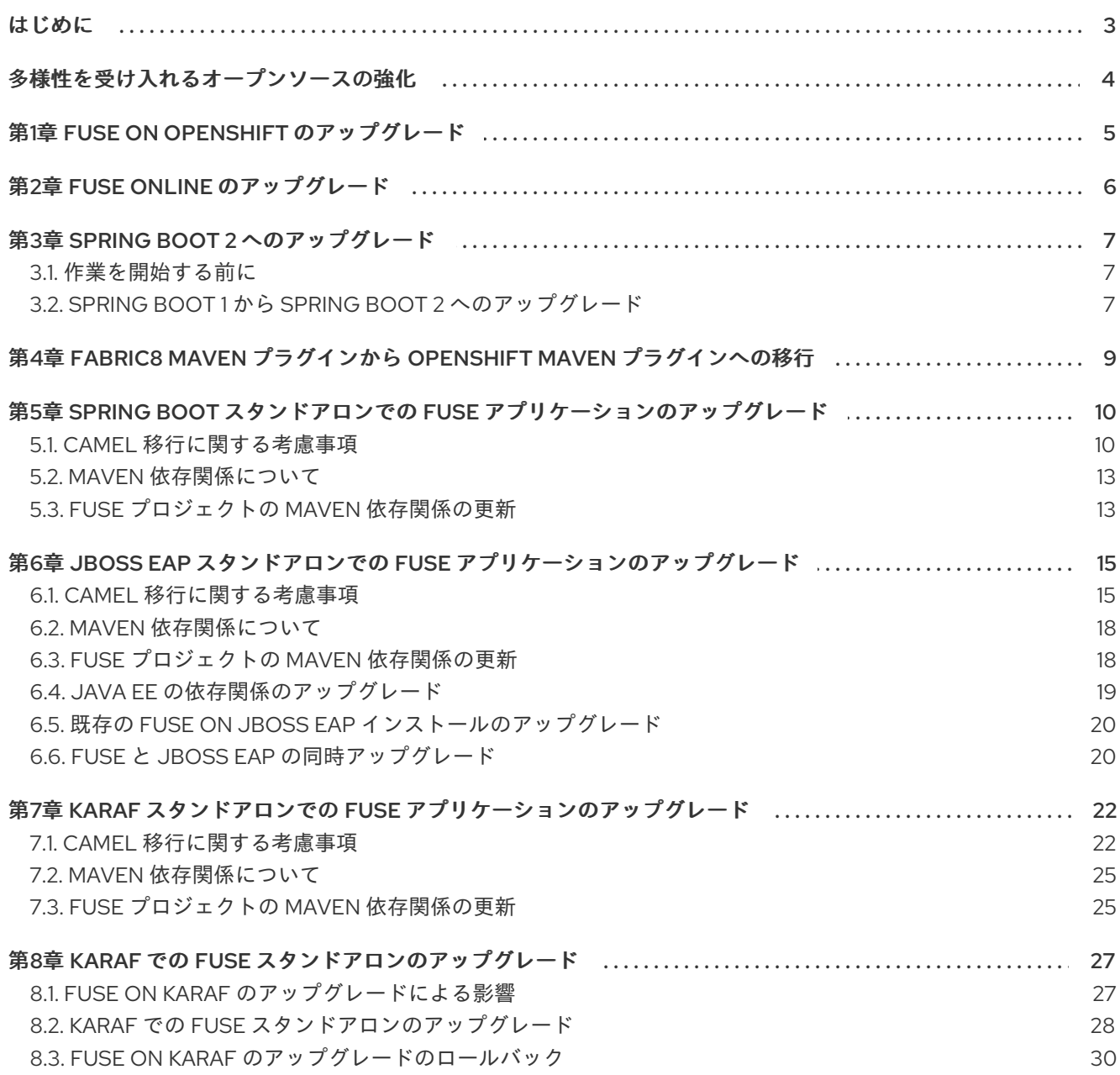

### はじめに

<span id="page-6-0"></span>本ガイドでは、Red Hat Fuse および Fuse アプリケーションの更新に関する情報を提供します。

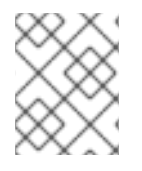

#### 注記

Fuse 6 から最新の Fuse 7 [リリースに移行する場合は、本ガイドの手順に従う前に、](https://access.redhat.com/documentation/ja-jp/red_hat_fuse/7.0/html/migration_guide/index)Red Hat Fuse 7.0 Migration Guide の手順に従う必要があります。

2章*Fuse Online* [のアップグレード](#page-9-1)

5章*Spring Boot* スタンドアロンでの *Fuse* [アプリケーションのアップグレード](#page-15-0)

4章*Fabric8 Maven* プラグインから *Openshift Maven* [プラグインへの移行](#page-12-1)

6章*JBoss EAP* スタンドアロンでの *Fuse* [アプリケーションのアップグレード](#page-21-2)

7章*Karaf* スタンドアロンでの *Fuse* [アプリケーションのアップグレード](#page-27-0)

8章*Karaf* での *Fuse* [スタンドアロンのアップグレード](#page-31-1)

### 多様性を受け入れるオープンソースの強化

<span id="page-7-0"></span>Red Hat では、コード、ドキュメント、Web プロパティーにおける配慮に欠ける用語の置き換えに取り 組んでいます。まずは、マスター (master)、スレーブ (slave)、ブラックリスト (blacklist)、ホワイトリ スト (whitelist) の 4 つの用語の置き換えから始めます。この取り組みは膨大な作業を要するため、今後 [の複数のリリースで段階的に用語の置き換えを実施して参ります。詳細は、](https://www.redhat.com/en/blog/making-open-source-more-inclusive-eradicating-problematic-language)CTO である Chris Wright のメッセージ をご覧ください。

### 第1章 FUSE ON OPENSHIFT のアップグレード

<span id="page-8-0"></span>Fuse 7.12 には、OpenShift Container Platform (OCP) 4.9 以降と連携できるようにする更新が含まれて います。OCP 4.10 にアップグレードする場合は、OCP をバージョン 4.10 にアップグレードする 前 に、Fuse をバージョン 7.11 にアップグレードする必要があります。以前のバージョンの Fuse (7.10 よ り前) は OCP 4.9 以降をサポートしません。

詳細は、Fuse on [OpenShift](https://access.redhat.com/documentation/ja-jp/red_hat_fuse/7.13/html-single/fuse_on_openshift_guide) ガイド を参照してください。

### 第2章 FUSE ONLINE のアップグレード

<span id="page-9-1"></span><span id="page-9-0"></span>時々、パッチとセキュリティー修正が組み込まれた新しいアプリケーションイメージが Fuse に対して リリースされます。これらの更新は、Red Hat のエラータ更新チャネルを介して通知されます。その 後、Fuse イメージをアップグレードできます。

OCP 4.x の場合、Upgrading Fuse by using the OperatorHub (OCP 4.x) の手順に従い、OpenShift OperatorHub を使用して Fuse 7.10 から 7.11 にアップグレードします。

Fuse 7.11 へのアップグレードにより、既存のインテグレーションを変更する必要があるかどうかを判断 する必要があります。変更が必要ない場合でも、Fuse をアップグレードするときに、実行中のインテ グレーションを再パブリッシュする必要があります。

#### OperatorHub( OCP 4.x) を使用した Fuse のアップグレード

OpenShift OperatorHub を使用して Fuse Online 7.10 から 7.11 にアップグレードします。

- 1. Fuse Online 7.9.x から Fuse 7.10.1 にアップグレードする場合は、リリースノートの Upgrading from Fuse 7.9.x to 7.10.1 requires manual upgrade steps の説明にしたがって、最初に Fuse Online 7.10.0 に手動でアップグレードする必要があります。
- 2. Fuse 7.11 には OpenShift Container Platform (OCP) 4.6 以降が必要です。OCP 4.5 以前を使用 している場合、Fuse 7.11 にアップグレードするには、OCP 4.6 以降にアップグレードする必要 があります。
- 3. OCP 4.9 では、7.11 にアップグレードすると、Fuse Operator のアップグレードプロセス時に以 下の警告が表示されます。 **W1219 18:38:58.064578 1 warnings.go:70] extensions/v1beta1 Ingress is deprecated in v1.14+, unavailable in v1.22+; use networking.k8s.io/v1 Ingress**

この警告は、クライアント (Fuse が Kubernetes/OpenShift API 初期化コードに使用する) が非 推奨の Ingress バージョンにアクセスするために表示されます。この警告は、非推奨の API が 完全に使用されていることを示すものではなく、Fuse 7.11 へアップグレードすることに問題は ありません。

Fuse Online 7.10 以前のバージョンから、Fuse Online 7.11 の新しいバージョンへのアップグレードプロ セスは、Fuse Online のインストール時に選択した Approval Strategy によって異なります。

- Automatic (自動) 更新の場合、新しいバージョンの Fuse Operator が使用できるようになる と、人的な介入なしで OpenShfit Operator Lifecycle Manager (OLM) によって、Fuse Online の稼働中のインスタンスが自動的にアップグレードされます。
- Manual (手動) 更新の場合、Operator の新しいバージョンが使用できるようになると、OLM に よって更新リクエストが作成されます。クラスター管理者は、OpenShift ドキュメントの Manually approving a pending Operator upgradeセクションで説明されているように、更新 リクエストを手動で承認して Fuse Online Operator を新しいバージョンに更新する必要があり ます。

インフラストラクチャーのアップグレード中およびアップグレード後も、既存のインテグレーションは 引き続き Fuse ライブラリーおよび依存関係の古いバージョンで実行されます。

更新された Fuse Online バージョンで既存のインテグレーションを実行するには、インテグレーション を再パブリッシュする必要があります。

### 第3章 SPRING BOOT 2 へのアップグレード

<span id="page-10-0"></span>本章では、アプリケーションを Spring Boot 1 から Spring Boot 2.0 にアップグレードする方法を説明し ます。

#### <span id="page-10-1"></span>3.1. 作業を開始する前に

Spring Boot 2 への移行を開始する前に、システム要件と依存関係を確認する必要があります。

- **最新バージョンの 1.5.x へのアップグレード** 
	- 開始する前に、利用可能な最新バージョンの 1.5.x にアップグレードします。これは、その ラインの最新の依存関係に対してビルドするようにするためです。
- 依存関係の確認
	- Spring Boot 2 への移行により、多くの依存関係がアップグレードされます。2.0.x の依存関 係管理に対して 1.5.x の依存関係管理を確認し、プロジェクトへの影響を評価します。
	- Spring Boot によって管理されない依存関係の互換バージョンを特定し、それらの明示的な バージョンを定義します。
- カスタム設定の確認
	- プロジェクトが定義するカスタム設定を、アップグレード時に確認する必要がある場合が あります。これを標準の auto-configuration を使用して置き換えることができる場合は、 アップグレードの前に行います。
- システム要件の確認
	- Spring Boot 2.0 には Java 8 以降が必要です。
	- Spring Framework 5.0 も必要です。
	- Java 6 および 7 はサポート対象外になりました。

#### <span id="page-10-2"></span>3.2. SPRING BOOT 1 から SPRING BOOT 2 へのアップグレード

プロジェクトとその依存関係の状態を確認したら、Spring Boot 2.x の最新のメンテナンスリリースに アップグレードします。段階的にアップグレードすることを推奨します。たとえば、最初に Spring Boot 1.5 から Spring Boot 2.0 にアップグレードしてから 2.1 にアップグレードし、続いて Spring Boot 2 の最新のメンテナンスリリースにアップグレードします。

#### 設定プロパティーの移行

Spring Boot 2.0 では、多くの設定プロパティーの名前が変更または削除されました。したがって、それ に応じて **application.properties/application.yml** を更新する必要があります。これは、新しい **springboot-properties-migrator** モジュールを利用して実行できます。プロジェクトに依存関係として追加さ れると、起動時にアプリケーションの環境を分析して診断を出力するだけでなく、実行時にプロパ ティーを一時的に移行します。

#### 手順

1. **spring-boot-properties-migrator** モジュールをプロジェクトの **pom.xml** の依存関係セクショ ンに追加します。

<dependency> <groupId>org.springframework.boot</groupId> <artifactId>spring-boot-properties-migrator</artifactId> <scope>runtime</scope> </dependency>

runtime("org.springframework.boot:spring-boot-properties-migrator")

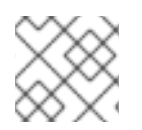

### 注記

移行が完了したら、プロジェクトの依存関係からこのモジュールを削除してください。

## <span id="page-12-1"></span><span id="page-12-0"></span>第4章 FABRIC8 MAVEN プラグインから OPENSHIFT MAVEN プ ラグインへの移行

**fabric8-maven-plugin** は Fuse 7.11 から完全に削除されました。Fuse on OpenShift で Maven プロジェ クトをビルドおよびデプロイに代わりに **openshift-maven-plugin** を使用することが推奨されます。

#### 手順

以下の手順に従って、openshift-maven プラグインを使用できるようにアプリケーションを更新しま す。

- 1. アプリケーションの **src/main/fabric8** ディレクトリーの名前を **src/main/jkube** に変更しま す。
- 2. プロジェクトの pom.xml で **org.jboss.redhat-fuse:fabric8-maven-plugin** 依存関係を見つけ、 これを **org.jboss.redhat-fuse:openshift-maven-plugin** に変更します。pom.xml [のサンプル](https://github.com/fabric8-quickstarts/spring-boot-camel/blob/fuse-7.x.sb2.redhat/pom.xml#L164) を参照してください。
- 3. 依存関係を確認します。たとえば、**org.arquillian.cube:arquillian-cubeopenshift**、**org.jboss.arquillian.junit:arquillian-junit-container**、**io.fabric8:kubernetesassertions** は、本書の例では使用されなくなり、今後は必要なくなる可能性があります。
- 4. 移行後に API の変更を反映するために使用できるサンプルテストを作成することができます。 詳細は、Spring Boot Camel [quickstart](https://github.com/fabric8-quickstarts/spring-boot-camel/blob/fuse-7.x.sb2.redhat/src/test/java/io/fabric8/tests/integration/KubernetesIntegrationKT.java) のサンプルテストを参照してください。

#### 関連情報

**• [OpenShift](https://www.eclipse.org/jkube/docs/openshift-maven-plugin) Maven plugin.** 

### <span id="page-13-0"></span>第5章 SPRING BOOT スタンドアロンでの FUSE アプリケーショ ンのアップグレード

Spring Boot で Fuse アプリケーションをアップグレードするには、以下を行います。

- 「Camel [移行に関する考慮事項」で](#page-14-0)説明するように、Apache Camel の更新について考慮する 必要があります。
- Fuse プロジェクトの Maven 依存関係を更新し、Fuse の正しいバージョンを使用するようにす る必要があります。

通常は、Maven を使用して Fuse アプリケーションを構築します。Maven は、Apache の無料のオープ ンソースビルドツールです。Maven 設定は Fuse アプリケーションプロジェクトの **pom.xml** ファイル で定義されます。Fuse プロジェクトのビルド中、Maven が外部リポジトリーを探し、必要なアーティ ファクトをダウンロードするのがデフォルトの動作になります。Maven ビルドプロセスで Fuse がサ ポートするアーティファクトの正しいセットを選択できるように、Fuse Bill of Materials (BOM) の依存 関係を **pom.xml** ファイルに追加します。

以下のセクションでは、Maven の依存関係と Fuse プロジェクトでの更新方法を説明します。

- 「Maven [依存関係について」](#page-16-0)
- 「Fuse プロジェクトの Maven [依存関係の更新」](#page-17-0)

### <span id="page-13-1"></span>5.1. CAMEL 移行に関する考慮事項

#### MongoClients ファクトリーを使用した MongoDB への接続の作成

Fuse 7.12 から、**com.mongodb.MongoClient** の代わりに **com.mongodb.client.MongoClient** を使用 して、MongoDB への接続を作成します (フルパスの追加の .client サブパッケージに注意してくださ い)。

既存の Fuse アプリケーションのいずれかが **camel-mongodb** コンポーネントを使用する場合は、以下 を行う必要があります。

アプリケーションを更新して、接続 Bean を **com.mongodb.client.MongoClient** インスタンス として作成します。 たとえば、以下のように MongoDB への接続を作成します。

import com.mongodb.client.MongoClient;

続いて、以下の例のように MongoClient Bean を作成できます。

return MongoClients.create("mongodb://admin:password@192.168.99.102:32553");

● MongoClient クラスによって公開されたメソッドに関連するコードを評価し、必要に応じリ ファクターリングします。

#### Camel 2.23

Red Hat Fuse は Apache Camel 2.23 を使用します。Fuse 7.8 にアップグレードする場合、以下の Camel 2.22 および 2.23 への更新を考慮する必要があります。

#### Camel 2.22 への更新

- <span id="page-14-0"></span>● Camel は Spring Boot v1 から v2 にアップグレードされたため、v1 はサポート対象外になりま した。
- Spring Framework 5 へのアップグレード。Camel は Spring 4.3.x でも動作しますが、今後 Spring 5.x が今後のリリースで最小の Spring バージョンになります。
- Karaf 4.2 へのアップグレード。Camel は Karaf 4.1 で実行できますが、本リリースでは Karaf 4.2 のみを公式にサポートします。
- toD DSL の使用が最適化され、可能な限りコンポーネントのエンドポイントとプロデューサー を再利用します。たとえば、HTTP ベースのコンポーネントは、同じホストに送信する動的 URI でプロデューサー (HTTP クライアント) を再利用するようになりました。
- read-lock idempotent/idempotent-changed を持つ File2 コンシューマーは、ファイルが処理中 であると見なされるウィンドウを拡張するためにリリースタスクを遅らせるように設定できる ようになりました。これは、他のノードが、処理されたファイルを処理可能なファイルとして すぐに認識しないように、共有の idempotent レポジトリーを持つアクティブ/アクティブクラ スター設定で使用できます (readLockRemoveOnCommit=true がある場合にのみ必要です)。
- リクエスト/リプライモードの Netty4 プロデューサーでカスタムリクエスト/リプライ相関 ID マネージャー実装をプラグインできるようにします。Twitter コンポーネントはデフォルトで拡 張モードを使用し、140 文字を超えるツイートをサポートするようになりました。
- REST DSL プロデューサーが endpointProperties を使用して REST 設定で設定されるようにな りました。
- Kafka コンポーネントは、Camel と Kafka メッセージ間のヘッダーマッピングを制御するため に、カスタム実装をプラグインするための HeaderFilterStrategy をサポートするようになりま した。
- REST DSL は、REST サービスで Content-Type/Accept ヘッダーが使用可能なことを検証する ためのクライアント要求検証をサポートするようになりました。
- Camel には Service Registry SPI を持つようになりました。これにより、Camel 実装または Spring Cloud を使用してサービスレジストリー (consul、etcd、zookeeper など) にルートを登 録できるようになりました。
- SEDA コンポーネントのデフォルトキューサイズが、無制限ではなく 1000 になりました。
- 以下の注目すべき問題が修正されました。
	- camel-cxf コンシューマーでの CXF の継続タイムアウトの問題が修正されました。この問 題により、呼び出し元 SOAP クライアントにタイムアウトをトリガーする代わりに、コン シューマーがデータで応答を返す可能性がありました。
	- 堅牢な一方向操作を使用する場合に camel-cxf コンシューマーが UoW をリリースしない問 題が修正されました。
	- onException などで AdviceWith や weave メソッドを使用しても機能しない問題が修正され ました。
	- 並列処理およびストリーミングモードの Splitter がブロックされる可能性があり、イテレー タが最初に呼び出された next() メソッド呼び出しで例外を出力したときにメッセージ本文 を反復する場合がありましたが、この問題が修正されました。
	- autoCommitEnable=false の場合、Kafka コンシューマーが自動コミットされないように修 正されました。
- <span id="page-15-0"></span>ファイルコンシューマーはデフォルトで markerFile を read-lock として使用していました が、これが修正され、なくなりました。
- Kafka で手動コミットを使用して、以前のレコードオフセットではなく現在のレコードオフ セットを提供するように修正されました (最初の場合は -1)。
- 述語の場合に、Java DSL のコンテンツベースのルーターがプロパティープレースホルダー を解決できない問題が解決されました。

#### Camel 2.23 への更新

- Spring Boot 2.1 へのアップグレード。
- 追加のコンポーネントレベルのオプションが、spring-boot auto-configuration を使用して設定 できるようになりました。これらのオプションは、ツールの支援のための spring-boot コン ポーネントメタデータ JSON ファイル記述子に含まれます。
- すべてのコンポーネント、データ形式、および言語の Spring Boot 自動設定オプションがすべ て含まれるドキュメントセクションが追加されました。
- すべての Camel Spring Boot スターター JAR には、Spring Boot の自動設定を最適化するため に JAR に **META-INF/spring-autoconfigure-metadata.properties** ファイルが追加されるよう になりました。
- Throttler は動的表現に基づいた相関グループをサポートするようになりました。これにより、 メッセージを異なるスロットルセットにグループ化できるようになりました。
- Hvstrix EIP では、再配信でのエラー処理が有効になっている場合に、Hystrix EIP ブロック全体 を再度リトライできるように Camel のエラーハンドラーの継承が可能になりました。
- SQL および ElSql コンシューマーが、ルート形式の動的クエリーパラメーターをサポートする ようになりました。この機能は、Simple 式を使用した Bean の呼び出しに限定されることに注 意してください。
- swagger-restdsl maven プラグインが、Swagger 仕様ファイルから DTO モデルクラスを生成で きるようになりました。
- 以下の注目すべき問題が修正されました。
	- Aggregator2 は、すべてのグループの完了を強制するための制御ヘッダーを伝播しないよ うに修正されました。そのため、ルーティング中に後で別のアグリゲーター EIP が使用さ れても、再び発生することはありません。
	- エラーハンドラーで再配信が有効な場合にトレーサーが機能しない問題が修正されまし た。
	- XML ドキュメントの組み込み型コンバーターは、stdout に解析エラーを出力する可能性が ありますが、ロギング API を使用して出力するように修正されました。
	- メッセージボディーがストリーミングベースであった場合、charset オプションを使用した SFTP のファイル書き込みが動作し無い問題が修正されました。
	- o 複数のルートをルーティングして1つの親スパンにグループ化する場合に、Zipkin ルート ID が再利用されないように修正されました。
	- ホスト名に数字の IP アドレスが含まれる場合に、HTTP エンドポイントを使用する場合に 最適化された toD にバグがあった問題が修正されました。
- RabbitMQ の一時キューを経由した要求/応答、および手動確認モード使用の問題が修正さ れました。一時キューを認識しませんでした (要求/応答を可能にするために必要)。
- OPTIONS リクエストの Allow ヘッダーで許可されるすべての HTTP 動詞を返さない可能性 のあるさまざまな HTTP コンシューマーコンポーネントが修正されました (rest-dsl を使用 する場合など)。
- FluentProducerTemplate のスレッドセーフの問題が修正されました。

### <span id="page-16-0"></span>5.2. MAVEN 依存関係について

Maven BOM (Bill of [Materials\)](https://maven.apache.org/guides/introduction/introduction-to-dependency-mechanism.html) ファイルの目的は、正常に動作する Maven 依存関係バージョンのセット を提供し、各 Maven アーティファクトに対して個別にバージョンを定義する必要をなくすことです。

Fuse が実行される各コンテナーには専用の BOM ファイルがあります。

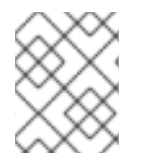

#### 注記

これらの BOM ファイルは <https://github.com/jboss-fuse/redhat-fuse> にあります。ま たは、BOM ファイル更新の詳細は[、最新のリリースノート](https://access.redhat.com/documentation/ja-jp/red_hat_fuse/7.13/html-single/release_notes_for_red_hat_fuse_7.13#StandaloneDistrib-BOMs) を参照してください。

Fuse BOM には以下の利点があります。

- **Maven 依存関係のバージョンを定義するため、依存関係を pom.xml ファイルに追加するとき** にバージョンを指定する必要がありません。
- 特定バージョンの Fuse に対して完全にテストされ、完全にサポートする依存関係のセットを定 義します。
- Fuse のアップグレードを簡素化します。

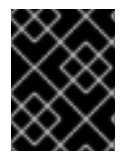

#### 重要

Fuse BOM によって定義される依存関係のセットのみが Red Hat によってサポートされ ます。

### <span id="page-16-1"></span>5.3. FUSE プロジェクトの MAVEN 依存関係の更新

Spring Boot の Fuse アプリケーションをアップグレードするには、プロジェクトの Maven 依存関係を 更新します。

#### 手順

- 1. プロジェクトの **pom.xml** ファイルを開きます。
- 2. 以下の例のように、プロジェクトの **pom.xml** ファイル (または、場合によっては親 **pom.xml** ファイル) に **dependencyManagement** 要素を追加します。

```
<?xml version="1.0" encoding="UTF-8" standalone="no"?>
<project ...>
 ...
 <properties>
  <project.build.sourceEncoding>UTF-8</project.build.sourceEncoding>
```
<span id="page-17-0"></span>注記 *<!-- configure the versions you want to use here -->* <fuse.version>7.13.0.fuse-7\_13\_0-00012-redhat-00001</fuse.version> </properties> <dependencyManagement> <dependencies> <dependency> <groupId>org.jboss.redhat-fuse</groupId> <artifactId>fuse-springboot-bom</artifactId> <version>\${fuse.version}</version> <type>pom</type> <scope>import</scope> </dependency> </dependencies> </dependencyManagement> ... </project>

Spring Boot バージョンも更新するようにしてください。これは通常、**pom.xml** ファイルの Fuse バージョンにあります。

<properties> *<!-- configure the versions you want to use here -->* <fuse.version>7.13.0.fuse-7\_13\_0-00012-redhat-00001</fuse.version> <spring-boot.version>2.7.18</spring-boot.version> </properties>

3. **pom.xml** ファイルを保存します。

BOM を **pom.xml** ファイルで依存関係として指定した後、アーティファクトのバージョンを 指定せず に Maven 依存関係を **pom.xml** ファイルに追加できるようになります。たとえば、**camel-velocity** コ ンポーネントの依存関係を追加するには、以下の XML フラグメントを **pom.xml** ファイルの **dependencies** 要素に追加します。

<dependency> <groupId>org.apache.camel</groupId> <artifactId>camel-velocity</artifactId> <scope>provided</scope> </dependency>

この依存関係の定義では、**version** 要素が省略されることに注意してください。

### <span id="page-18-0"></span>第6章 JBOSS EAP スタンドアロンでの FUSE アプリケーションの アップグレード

JBoss EAP で Fuse アプリケーションをアップグレードするには、以下を行います。

- 「Camel [移行に関する考慮事項」で](#page-19-0)説明するように、Apache Camel の更新について考慮する 必要があります。
- Fuse プロジェクトの Maven 依存関係を更新し、Fuse の正しいバージョンを使用するようにす る必要があります。 通常は、Maven を使用して Fuse アプリケーションを構築します。Maven は、Apache の無料 のオープンソースビルドツールです。Maven 設定は Fuse アプリケーションプロジェクトの **pom.xml** ファイルで定義されます。Fuse プロジェクトのビルド中、Maven が外部リポジト リーを探し、必要なアーティファクトをダウンロードするのがデフォルトの動作になります。 Maven ビルドプロセスで Fuse がサポートするアーティファクトの正しいセットを選択できる ように、Fuse Bill of Materials (BOM) の依存関係を **pom.xml** ファイルに追加します。

以下のセクションでは、Maven の依存関係と Fuse プロジェクトでの更新方法を説明します。

- 「Maven [依存関係について」](#page-21-0)  $\circ$
- 「Fuse プロジェクトの Maven [依存関係の更新」](#page-22-1)  $\circ$
- 「Java EE [の依存関係のアップグレード」](#page-23-2)で説明するように、Fuse プロジェクトの Maven 依 存関係を更新し、アップグレードされたバージョンの Java EE の依存関係を使用するようにす る必要があります。

### <span id="page-18-1"></span>6.1. CAMEL 移行に関する考慮事項

#### MongoClients ファクトリーを使用した MongoDB への接続の作成

Fuse 7.12 から、**com.mongodb.MongoClient** の代わりに **com.mongodb.client.MongoClient** を使用 して、MongoDB への接続を作成します (フルパスの追加の .client サブパッケージに注意してくださ い)。

既存の Fuse アプリケーションのいずれかが **camel-mongodb** コンポーネントを使用する場合は、以下 を行う必要があります。

アプリケーションを更新して、接続 Bean を **com.mongodb.client.MongoClient** インスタンス として作成します。

たとえば、以下のように MongoDB への接続を作成します。

import com.mongodb.client.MongoClient;

続いて、以下の例のように MongoClient Bean を作成できます。

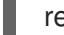

return MongoClients.create("mongodb://admin:password@192.168.99.102:32553");

● MongoClient クラスによって公開されたメソッドに関連するコードを評価し、必要に応じリ ファクターリングします。

#### Camel 2.23

Red Hat Fuse は Apache Camel 2.23 を使用します。Fuse 7.8 にアップグレードする場合、以下の Camel 2.22 および 2.23 への更新を考慮する必要があります。

#### <span id="page-19-0"></span>Camel 2.22 への更新

- Camel は Spring Boot v1 から v2 にアップグレードされたため、v1 はサポート対象外になりま した。
- Spring Framework 5 へのアップグレード。Camel は Spring 4.3.x でも動作しますが、今後 Spring 5.x が今後のリリースで最小の Spring バージョンになります。
- Karaf 4.2 へのアップグレード。Camel は Karaf 4.1 で実行できますが、本リリースでは Karaf 4.2 のみを公式にサポートします。
- toD DSL の使用が最適化され、可能な限りコンポーネントのエンドポイントとプロデューサー を再利用します。たとえば、HTTP ベースのコンポーネントは、同じホストに送信する動的 URI でプロデューサー (HTTP クライアント) を再利用するようになりました。
- read-lock idempotent/idempotent-changed を持つ File2 コンシューマーは、ファイルが処理中 であると見なされるウィンドウを拡張するためにリリースタスクを遅らせるように設定できる ようになりました。これは、他のノードが、処理されたファイルを処理可能なファイルとして すぐに認識しないように、共有の idempotent レポジトリーを持つアクティブ/アクティブクラ スター設定で使用できます (readLockRemoveOnCommit=true がある場合にのみ必要です)。
- リクエスト/リプライモードの Netty4 プロデューサーでカスタムリクエスト/リプライ相関 ID マネージャー実装をプラグインできるようにします。Twitter コンポーネントはデフォルトで拡 張モードを使用し、140 文字を超えるツイートをサポートするようになりました。
- REST DSL プロデューサーが endpointProperties を使用して REST 設定で設定されるようにな りました。
- Kafka コンポーネントは、Camel と Kafka メッセージ間のヘッダーマッピングを制御するため に、カスタム実装をプラグインするための HeaderFilterStrategy をサポートするようになりま した。
- REST DSL は、REST サービスで Content-Tvpe/Accept ヘッダーが使用可能なことを検証する ためのクライアント要求検証をサポートするようになりました。
- Camel には Service Registry SPI を持つようになりました。これにより、Camel 実装または Spring Cloud を使用してサービスレジストリー (consul、etcd、zookeeper など) にルートを登 録できるようになりました。
- SEDA コンポーネントのデフォルトキューサイズが、無制限ではなく1000 になりました。
- 以下の注目すべき問題が修正されました。
	- camel-cxf コンシューマーでの CXF の継続タイムアウトの問題が修正されました。この問 題により、呼び出し元 SOAP クライアントにタイムアウトをトリガーする代わりに、コン シューマーがデータで応答を返す可能性がありました。
	- 堅牢な一方向操作を使用する場合に camel-cxf コンシューマーが UoW をリリースしない問 題が修正されました。
	- onException などで AdviceWith や weave メソッドを使用しても機能しない問題が修正され ました。
	- 並列処理およびストリーミングモードの Splitter がブロックされる可能性があり、イテレー タが最初に呼び出された next() メソッド呼び出しで例外を出力したときにメッセージ本文 を反復する場合がありましたが、この問題が修正されました。
- autoCommitEnable=false の場合、Kafka コンシューマーが自動コミットされないように修 正されました。
- ファイルコンシューマーはデフォルトで markerFile を read-lock として使用していました が、これが修正され、なくなりました。
- Kafka で手動コミットを使用して、以前のレコードオフセットではなく現在のレコードオフ セットを提供するように修正されました (最初の場合は -1)。
- 述語の場合に、Java DSL のコンテンツベースのルーターがプロパティープレースホルダー を解決できない問題が解決されました。

#### Camel 2.23 への更新

- Spring Boot 2.1 へのアップグレード。
- 追加のコンポーネントレベルのオプションが、spring-boot auto-configuration を使用して設定 できるようになりました。これらのオプションは、ツールの支援のための spring-boot コン ポーネントメタデータ JSON ファイル記述子に含まれます。
- すべてのコンポーネント、データ形式、および言語の Spring Boot 自動設定オプションがすべ て含まれるドキュメントセクションが追加されました。
- すべての Camel Spring Boot スターター JAR には、Spring Boot の自動設定を最適化するため に JAR に **META-INF/spring-autoconfigure-metadata.properties** ファイルが追加されるよう になりました。
- Throttler は動的表現に基づいた相関グループをサポートするようになりました。これにより、 メッセージを異なるスロットルセットにグループ化できるようになりました。
- Hystrix EIP では、再配信でのエラー処理が有効になっている場合に、Hystrix EIP ブロック全体 を再度リトライできるように Camel のエラーハンドラーの継承が可能になりました。
- SQL および FISql コンシューマーが、ルート形式の動的クエリーパラメーターをサポートする ようになりました。この機能は、Simple 式を使用した Bean の呼び出しに限定されることに注 意してください。
- swagger-restdsl maven プラグインが、Swagger 仕様ファイルから DTO モデルクラスを生成で きるようになりました。
- 以下の注目すべき問題が修正されました。
	- Aggregator2 は、すべてのグループの完了を強制するための制御ヘッダーを伝播しないよ うに修正されました。そのため、ルーティング中に後で別のアグリゲーター EIP が使用さ れても、再び発生することはありません。
	- エラーハンドラーで再配信が有効な場合にトレーサーが機能しない問題が修正されまし た。
	- XML ドキュメントの組み込み型コンバーターは、stdout に解析エラーを出力する可能性が ありますが、ロギング API を使用して出力するように修正されました。
	- メッセージボディーがストリーミングベースであった場合、charset オプションを使用した SFTP のファイル書き込みが動作し無い問題が修正されました。
	- o 複数のルートをルーティングして1つの親スパンにグループ化する場合に、Zipkin ルート ID が再利用されないように修正されました。
- <span id="page-21-2"></span>ホスト名に数字の IP アドレスが含まれる場合に、HTTP エンドポイントを使用する場合に 最適化された toD にバグがあった問題が修正されました。
- RabbitMQ の一時キューを経由した要求/応答、および手動確認モード使用の問題が修正さ れました。一時キューを認識しませんでした (要求/応答を可能にするために必要)。
- OPTIONS リクエストの Allow ヘッダーで許可されるすべての HTTP 動詞を返さない可能性 のあるさまざまな HTTP コンシューマーコンポーネントが修正されました (rest-dsl を使用 する場合など)。
- FluentProducerTemplate のスレッドセーフの問題が修正されました。

### <span id="page-21-0"></span>6.2. MAVEN 依存関係について

Maven BOM (Bill of [Materials\)](https://maven.apache.org/guides/introduction/introduction-to-dependency-mechanism.html) ファイルの目的は、正常に動作する Maven 依存関係バージョンのセット を提供し、各 Maven アーティファクトに対して個別にバージョンを定義する必要をなくすことです。

Fuse が実行される各コンテナーには専用の BOM ファイルがあります。

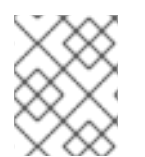

#### 注記

これらの BOM ファイルは <https://github.com/jboss-fuse/redhat-fuse> にあります。ま たは、BOM ファイル更新の詳細は[、最新のリリースノート](https://access.redhat.com/documentation/ja-jp/red_hat_fuse/7.13/html-single/release_notes_for_red_hat_fuse_7.13#StandaloneDistrib-BOMs) を参照してください。

Fuse BOM には以下の利点があります。

- Maven 依存関係のバージョンを定義するため、依存関係を pom.xml ファイルに追加するとき にバージョンを指定する必要がありません。
- 特定バージョンの Fuse に対して完全にテストされ、完全にサポートする依存関係のセットを定 義します。
- Fuse のアップグレードを簡素化します。

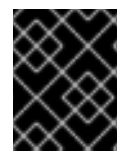

#### 重要

Fuse BOM によって定義される依存関係のセットのみが Red Hat によってサポートされ ます。

#### <span id="page-21-1"></span>6.3. FUSE プロジェクトの MAVEN 依存関係の更新

JBoss EAP の Fuse アプリケーションをアップグレードするには、プロジェクトの Maven 依存関係を 更新します。

#### 手順

- 1. プロジェクトの **pom.xml** ファイルを開きます。
- 2. 以下の例のように、プロジェクトの **pom.xml** ファイル (または、場合によっては親 **pom.xml** ファイル) に **dependencyManagement** 要素を追加します。

```
<?xml version="1.0" encoding="UTF-8" standalone="no"?>
<project ...>
 ...
```
<span id="page-22-1"></span>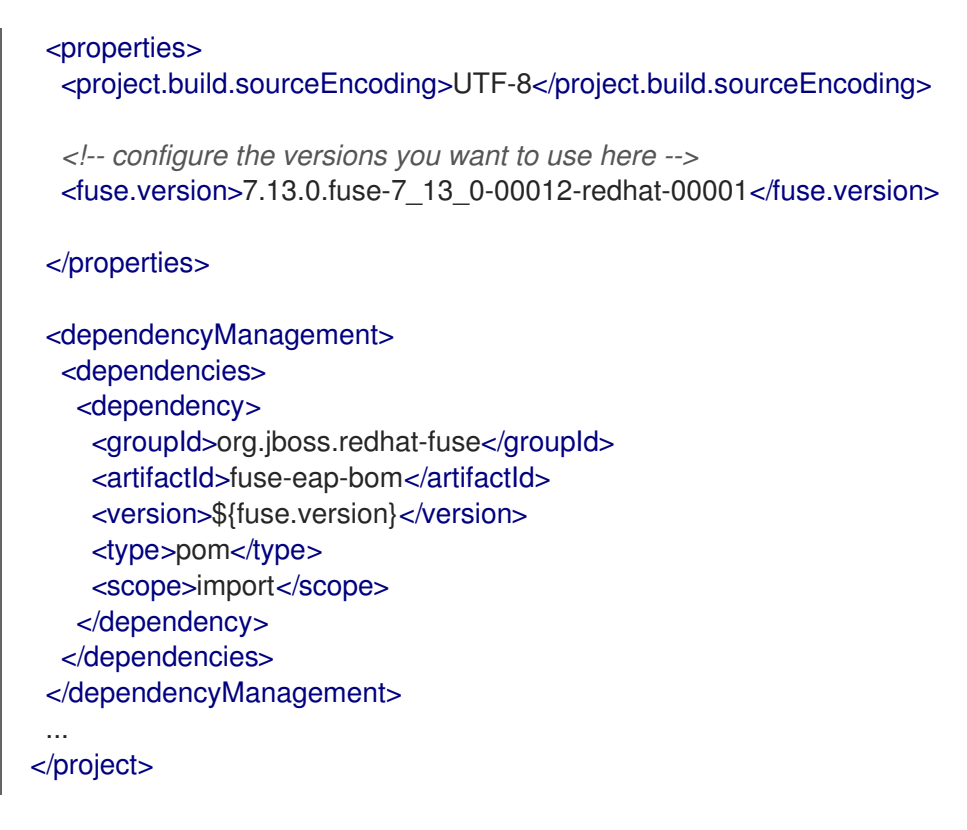

3. **pom.xml** ファイルを保存します。

BOM を **pom.xml** ファイルで依存関係として指定した後、アーティファクトのバージョンを 指定せず に Maven 依存関係を **pom.xml** ファイルに追加できるようになります。たとえば、**camel-velocity** コ ンポーネントの依存関係を追加するには、以下の XML フラグメントを **pom.xml** ファイルの **dependencies** 要素に追加します。

<dependency> <groupId>org.apache.camel</groupId> <artifactId>camel-velocity</artifactId> <scope>provided</scope> </dependency>

この依存関係の定義では、**version** 要素が省略されることに注意してください。

### <span id="page-22-0"></span>6.4. JAVA EE の依存関係のアップグレード

Fuse 7.8 では、BOM ファイルの一部の管理依存関係が **groupId** または **artifactId** プロパティーを更新 するため、それに応じてプロジェクトの **pom.xml** ファイルを更新する必要があります。

#### 手順

- 1. プロジェクトの **pom.xml** ファイルを開きます。
- 2. **org.jboss.spec.javax.transaction** バージョンを 1.2 から 1.3 に、 **org.jboss.spec.javax.servlet** バージョンを 3.1 から 4.0 に変更するには、以下の例のように依存関係を更新します。

```
<dependency>
 <groupId>org.jboss.spec.javax.transaction</groupId>
 <artifactId>jboss-transaction-api_1.3_spec</artifactId>
</dependency>
```
<dependency>

<span id="page-23-2"></span>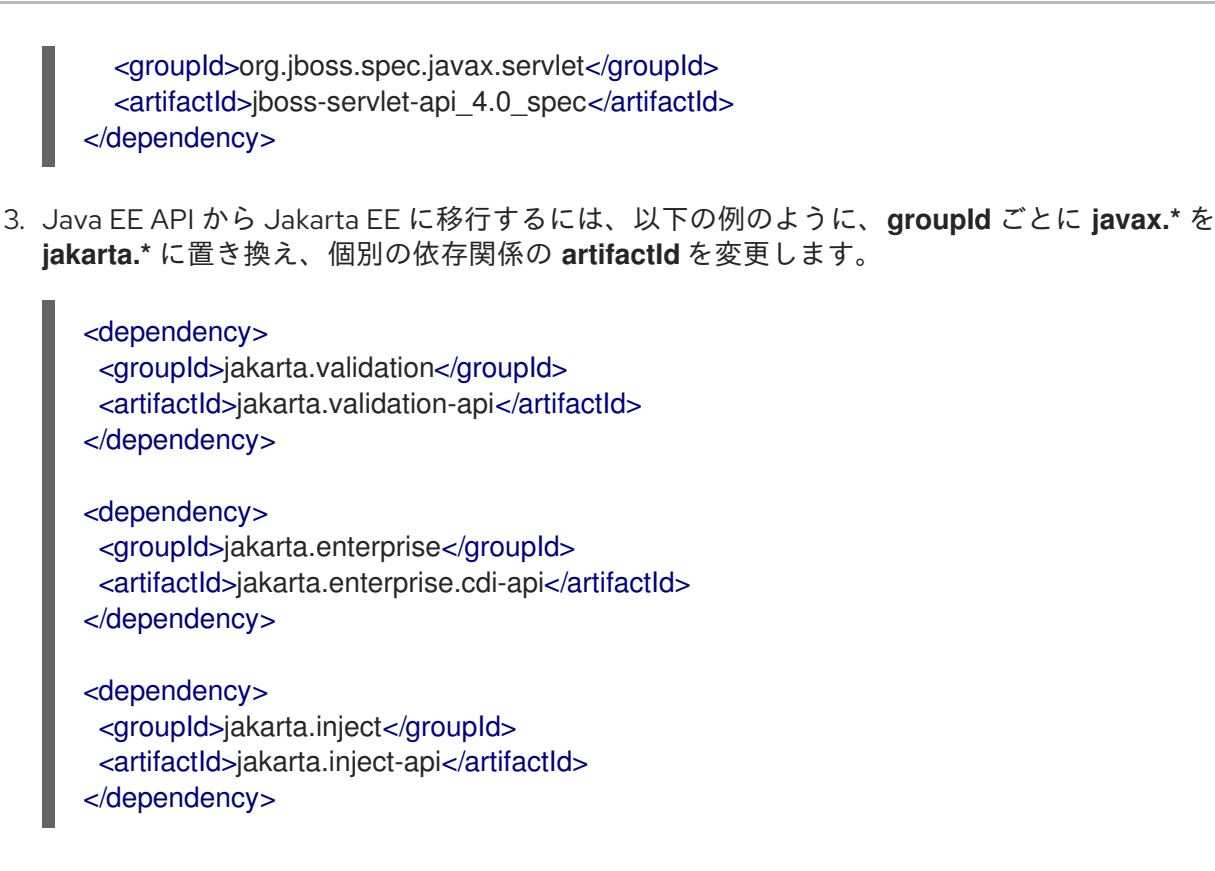

### <span id="page-23-0"></span>6.5. 既存の FUSE ON JBOSS EAP インストールのアップグレード

以下の手順で、既存の Fuse on JBoss EAP インストールをアップグレードする方法を説明します。

#### 手順

- 1. ある JBoss EAP マイナーリリースから別のマイナーリリースにアップグレードするに は、JBoss EAP Patching and [Upgrading](https://access.redhat.com/documentation/ja-jp/red_hat_jboss_enterprise_application_platform/7.4/html-single/patching_and_upgrading_guide/index#upgrading-jboss-eap) Guide の手順に従う必要があります。
- 2. Fuse を更新するには、JBoss EAP [へのインストール](https://access.redhat.com/documentation/ja-jp/red_hat_fuse/7.13/html-single/installing_on_jboss_eap/index#installing-fuse-on-jboss-eap) ガイドの説明に従って、Fuse on JBoss EAP インストーラーを実行する必要があります。

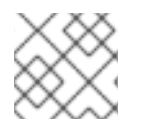

#### 注記

Fuse アプリケーションの再コンパイルまたは再デプロイは必要ありません。

#### <span id="page-23-1"></span>6.6. FUSE と JBOSS EAP の同時アップグレード

以下の手順で、Fuse インストールと JBoss EAP ランタイムを同時にアップグレードする方法を説明し ます (例:JBoss EAP 7.2 上の Fuse 7.7 から JBoss EAP 7.3 上の Fuse 7.8 への移行)。

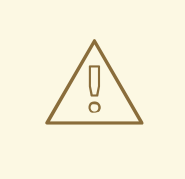

### 警告

Fuse と JBoss EAP ランタイムの両方 をアップグレードする場合、Red Hat では Fuse と JBoss EAP ランタイム両方の新規インストールを実施することを推奨しま す。

#### 手順

- 1. JBoss EAP ランタイムの新しいインストールを実行するには、JBoss EAP [へのインストール](https://access.redhat.com/documentation/ja-jp/red_hat_fuse/7.13/html-single/installing_on_jboss_eap/index#installing-fuse-on-jboss-eap) ガ イドの手順に従います。
- 2. Fuse の新規インストールを実行するには、JBoss EAP [へのインストール](https://access.redhat.com/documentation/ja-jp/red_hat_fuse/7.13/html-single/installing_on_jboss_eap/index#installing-fuse-on-jboss-eap) ガイドの説明に従っ て、Fuse on JBoss EAP インストーラーを実行します。

### <span id="page-25-0"></span>第7章 KARAF スタンドアロンでの FUSE アプリケーションのアッ プグレード

Karaf で Fuse アプリケーションをアップグレードするには、以下を行います。

- 「Camel [移行に関する考慮事項」で](#page-26-0)説明するように、Apache Camel の更新について考慮する 必要があります。
- Fuse プロジェクトの Maven 依存関係を更新し、Fuse の正しいバージョンを使用するようにす る必要があります。

通常は、Maven を使用して Fuse アプリケーションを構築します。Maven は、Apache の無料のオープ ンソースビルドツールです。Maven 設定は Fuse アプリケーションプロジェクトの **pom.xml** ファイル で定義されます。Fuse プロジェクトのビルド中、Maven が外部リポジトリーを探し、必要なアーティ ファクトをダウンロードするのがデフォルトの動作になります。Maven ビルドプロセスで Fuse がサ ポートするアーティファクトの正しいセットを選択できるように、Fuse Bill of Materials (BOM) の依存 関係を **pom.xml** ファイルに追加します。

以下のセクションでは、Maven の依存関係と Fuse プロジェクトでの更新方法を説明します。

- 「Maven [依存関係について」](#page-28-0)
- 「Fuse プロジェクトの Maven [依存関係の更新」](#page-29-0)

#### <span id="page-25-1"></span>7.1. CAMEL 移行に関する考慮事項

#### MongoClients ファクトリーを使用した MongoDB への接続の作成

Fuse 7.12 から、**com.mongodb.MongoClient** の代わりに **com.mongodb.client.MongoClient** を使用 して、MongoDB への接続を作成します (フルパスの追加の .client サブパッケージに注意してくださ い)。

既存の Fuse アプリケーションのいずれかが **camel-mongodb** コンポーネントを使用する場合は、以下 を行う必要があります。

アプリケーションを更新して、接続 Bean を **com.mongodb.client.MongoClient** インスタンス として作成します。 たとえば、以下のように MongoDB への接続を作成します。

import com.mongodb.client.MongoClient;

続いて、以下の例のように MongoClient Bean を作成できます。

return MongoClients.create("mongodb://admin:password@192.168.99.102:32553");

● MongoClient クラスによって公開されたメソッドに関連するコードを評価し、必要に応じリ ファクターリングします。

#### Camel 2.23

Red Hat Fuse は Apache Camel 2.23 を使用します。Fuse 7.8 にアップグレードする場合、以下の Camel 2.22 および 2.23 への更新を考慮する必要があります。

#### Camel 2.22 への更新

- <span id="page-26-0"></span>● Camel は Spring Boot v1 から v2 にアップグレードされたため、v1 はサポート対象外になりま した。
- Spring Framework 5 へのアップグレード。Camel は Spring 4.3.x でも動作しますが、今後 Spring 5.x が今後のリリースで最小の Spring バージョンになります。
- Karaf 4.2 へのアップグレード。Camel は Karaf 4.1 で実行できますが、本リリースでは Karaf 4.2 のみを公式にサポートします。
- toD DSL の使用が最適化され、可能な限りコンポーネントのエンドポイントとプロデューサー を再利用します。たとえば、HTTP ベースのコンポーネントは、同じホストに送信する動的 URI でプロデューサー (HTTP クライアント) を再利用するようになりました。
- read-lock idempotent/idempotent-changed を持つ File2 コンシューマーは、ファイルが処理中 であると見なされるウィンドウを拡張するためにリリースタスクを遅らせるように設定できる ようになりました。これは、他のノードが、処理されたファイルを処理可能なファイルとして すぐに認識しないように、共有の idempotent レポジトリーを持つアクティブ/アクティブクラ スター設定で使用できます (readLockRemoveOnCommit=true がある場合にのみ必要です)。
- リクエスト/リプライモードの Netty4 プロデューサーでカスタムリクエスト/リプライ相関 ID マネージャー実装をプラグインできるようにします。Twitter コンポーネントはデフォルトで拡 張モードを使用し、140 文字を超えるツイートをサポートするようになりました。
- REST DSL プロデューサーが endpointProperties を使用して REST 設定で設定されるようにな りました。
- Kafka コンポーネントは、Camel と Kafka メッセージ間のヘッダーマッピングを制御するため に、カスタム実装をプラグインするための HeaderFilterStrategy をサポートするようになりま した。
- REST DSL は、REST サービスで Content-Type/Accept ヘッダーが使用可能なことを検証する ためのクライアント要求検証をサポートするようになりました。
- Camel には Service Registry SPI を持つようになりました。これにより、Camel 実装または Spring Cloud を使用してサービスレジストリー (consul、etcd、zookeeper など) にルートを登 録できるようになりました。
- SEDA コンポーネントのデフォルトキューサイズが、無制限ではなく 1000 になりました。
- 以下の注目すべき問題が修正されました。
	- camel-cxf コンシューマーでの CXF の継続タイムアウトの問題が修正されました。この問 題により、呼び出し元 SOAP クライアントにタイムアウトをトリガーする代わりに、コン シューマーがデータで応答を返す可能性がありました。
	- 堅牢な一方向操作を使用する場合に camel-cxf コンシューマーが UoW をリリースしない問 題が修正されました。
	- onException などで AdviceWith や weave メソッドを使用しても機能しない問題が修正され ました。
	- 並列処理およびストリーミングモードの Splitter がブロックされる可能性があり、イテレー タが最初に呼び出された next() メソッド呼び出しで例外を出力したときにメッセージ本文 を反復する場合がありましたが、この問題が修正されました。
	- autoCommitEnable=false の場合、Kafka コンシューマーが自動コミットされないように修 正されました。
- <span id="page-27-0"></span>ファイルコンシューマーはデフォルトで markerFile を read-lock として使用していました が、これが修正され、なくなりました。
- Kafka で手動コミットを使用して、以前のレコードオフセットではなく現在のレコードオフ セットを提供するように修正されました (最初の場合は -1)。
- 述語の場合に、Java DSL のコンテンツベースのルーターがプロパティープレースホルダー を解決できない問題が解決されました。

#### Camel 2.23 への更新

- Spring Boot 2.1 へのアップグレード。
- 追加のコンポーネントレベルのオプションが、spring-boot auto-configuration を使用して設定 できるようになりました。これらのオプションは、ツールの支援のための spring-boot コン ポーネントメタデータ JSON ファイル記述子に含まれます。
- すべてのコンポーネント、データ形式、および言語の Spring Boot 自動設定オプションがすべ て含まれるドキュメントセクションが追加されました。
- すべての Camel Spring Boot スターター JAR には、Spring Boot の自動設定を最適化するため に JAR に **META-INF/spring-autoconfigure-metadata.properties** ファイルが追加されるよう になりました。
- Throttler は動的表現に基づいた相関グループをサポートするようになりました。これにより、 メッセージを異なるスロットルセットにグループ化できるようになりました。
- Hvstrix EIP では、再配信でのエラー処理が有効になっている場合に、Hystrix EIP ブロック全体 を再度リトライできるように Camel のエラーハンドラーの継承が可能になりました。
- SQL および ElSql コンシューマーが、ルート形式の動的クエリーパラメーターをサポートする ようになりました。この機能は、Simple 式を使用した Bean の呼び出しに限定されることに注 意してください。
- swagger-restdsl maven プラグインが、Swagger 仕様ファイルから DTO モデルクラスを生成で きるようになりました。
- 以下の注目すべき問題が修正されました。
	- Aggregator2 は、すべてのグループの完了を強制するための制御ヘッダーを伝播しないよ うに修正されました。そのため、ルーティング中に後で別のアグリゲーター EIP が使用さ れても、再び発生することはありません。
	- エラーハンドラーで再配信が有効な場合にトレーサーが機能しない問題が修正されまし た。
	- XML ドキュメントの組み込み型コンバーターは、stdout に解析エラーを出力する可能性が ありますが、ロギング API を使用して出力するように修正されました。
	- メッセージボディーがストリーミングベースであった場合、charset オプションを使用した SFTP のファイル書き込みが動作し無い問題が修正されました。
	- o 複数のルートをルーティングして1つの親スパンにグループ化する場合に、Zipkin ルート ID が再利用されないように修正されました。
	- ホスト名に数字の IP アドレスが含まれる場合に、HTTP エンドポイントを使用する場合に 最適化された toD にバグがあった問題が修正されました。
- RabbitMQ の一時キューを経由した要求/応答、および手動確認モード使用の問題が修正さ れました。一時キューを認識しませんでした (要求/応答を可能にするために必要)。
- OPTIONS リクエストの Allow ヘッダーで許可されるすべての HTTP 動詞を返さない可能性 のあるさまざまな HTTP コンシューマーコンポーネントが修正されました (rest-dsl を使用 する場合など)。
- FluentProducerTemplate のスレッドセーフの問題が修正されました。

### <span id="page-28-0"></span>7.2. MAVEN 依存関係について

Maven BOM (Bill of [Materials\)](https://maven.apache.org/guides/introduction/introduction-to-dependency-mechanism.html) ファイルの目的は、正常に動作する Maven 依存関係バージョンのセット を提供し、各 Maven アーティファクトに対して個別にバージョンを定義する必要をなくすことです。

Fuse が実行される各コンテナーには専用の BOM ファイルがあります。

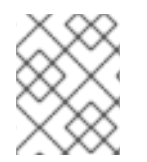

#### 注記

これらの BOM ファイルは <https://github.com/jboss-fuse/redhat-fuse> にあります。ま たは、BOM ファイル更新の詳細は[、最新のリリースノート](https://access.redhat.com/documentation/ja-jp/red_hat_fuse/7.13/html-single/release_notes_for_red_hat_fuse_7.13#StandaloneDistrib-BOMs) を参照してください。

Fuse BOM には以下の利点があります。

- **Maven 依存関係のバージョンを定義するため、依存関係を pom.xml ファイルに追加するとき** にバージョンを指定する必要がありません。
- 特定バージョンの Fuse に対して完全にテストされ、完全にサポートする依存関係のセットを定 義します。
- Fuse のアップグレードを簡素化します。

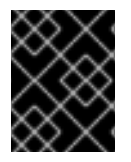

#### 重要

Fuse BOM によって定義される依存関係のセットのみが Red Hat によってサポートされ ます。

### <span id="page-28-1"></span>7.3. FUSE プロジェクトの MAVEN 依存関係の更新

Karaf の Fuse アプリケーションをアップグレードするには、プロジェクトの Maven 依存関係を更新し ます。

#### 手順

- 1. プロジェクトの **pom.xml** ファイルを開きます。
- 2. 以下の例のように、プロジェクトの **pom.xml** ファイル (または、場合によっては親 **pom.xml** ファイル) に **dependencyManagement** 要素を追加します。

```
<?xml version="1.0" encoding="UTF-8" standalone="no"?>
<project ...>
 ...
 <properties>
  <project.build.sourceEncoding>UTF-8</project.build.sourceEncoding>
```
<span id="page-29-0"></span>*<!-- configure the versions you want to use here -->* <fuse.version>7.13.0.fuse-7\_13\_0-00012-redhat-00001</fuse.version> </properties> <dependencyManagement> <dependencies> <dependency> <groupId>org.jboss.redhat-fuse</groupId> <artifactId>fuse-karaf-bom</artifactId> <version>\${fuse.version}</version> <type>pom</type> <scope>import</scope> </dependency> </dependencies> </dependencyManagement> ... </project>

3. **pom.xml** ファイルを保存します。

BOM を **pom.xml** ファイルで依存関係として指定した後、アーティファクトのバージョンを 指定せず に Maven 依存関係を **pom.xml** ファイルに追加できるようになります。たとえば、**camel-velocity** コ ンポーネントの依存関係を追加するには、以下の XML フラグメントを **pom.xml** ファイルの **dependencies** 要素に追加します。

<dependency> <groupId>org.apache.camel</groupId> <artifactId>camel-velocity</artifactId> <scope>provided</scope> </dependency>

この依存関係の定義では、**version** 要素が省略されることに注意してください。

### <span id="page-30-0"></span>第8章 KARAF での FUSE スタンドアロンのアップグレード

Fuse on Apache Karaf のアップグレードメカニズムを使用すると、更新バージョンの Fuse on Karaf を 再インストールする必要なく、Apache Karaf コンテナーに修正を適用できます。アップグレードにより デプロイされたアプリケーションで問題が発生した場合に、アップグレードをロールバックすることも できます。

アップグレードインストーラーファイルは、Fuse on Apache Karaf をインストールのに使用するファイ ルと 同じもの です。

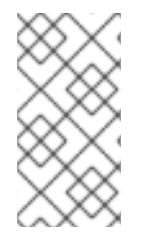

#### 注記

アップグレードのインストーラーファイルを取得するには、Red Hat カスタマーポータ ルの Downloads ページに移動し、Fuse on Apache Karaf のインストールアーカイブの 最新バージョンをダウンロードします (例: **fuse-karaf-7.13.0.fuse-7\_13\_0-00006-redhat-00001.zip**)。

- 「Fuse on Karaf [のアップグレードによる影響」](#page-30-1)
- 「Karaf での Fuse [スタンドアロンのアップグレード」](#page-32-0)
- 「Fuse on Karaf [のアップグレードのロールバック」](#page-33-0)

#### <span id="page-30-1"></span>8.1. FUSE ON KARAF のアップグレードによる影響

アップグレードのメカニズムは、バンドル JAR および 静的ファイル (たとえば **etc/** ディレクトリー下 の設定ファイルなど) を含む、すべての インストールファイルへの更新を行うことができます。Fuse on Apache Karaf のアップグレードプロセス:

- バンドル JAR、設定ファイル、および静的ファイルを含むすべてのファイルを更新します。
- 現在のコンテナーインスタンス (および **data/** ディレクトリー下のランタイムストレージ) と ベースのインストール両方にパッチを適用します。したがって、パッチはコンテナーインスタ ンスの削除後に維持されます。
- 機能リポジトリーファイルおよび機能自体を含む、Karaf 機能に関連するすべてのファイルを更 新します。そのため、ロールアップパッチ後にインストールされる機能はすべて、パッチが適 用された正しい依存関係を参照します。
- 必要な場合は、設定ファイル (例: **etc/** にあるファイル) を更新し、パッチによる設定変更に伴 う設定変更を自動的にマージします。マージの競合が発生した場合は、処理方法の詳細につい てパッチログを確認してください。
- マージの競合のほとんどは、自動的に解決されます。たとえば、パッチメカニズムはプロパ ティーファイルのプロパティーレベルで競合を検出します。プロパティーを変更したのがユー ザーなのかパッチなのかを検出します。一方だけがプロパティーを変更している場合、変更が 保持されます。
- (静的ファイルを含む)インストールに加えられた すべての 変更を追跡し、パッチをロールバッ クできるようにします。

<span id="page-31-1"></span>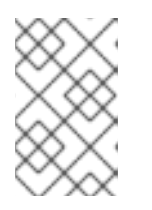

#### 注記

ロールアウトパッチメカニズムは、内部の git リポジトリー (**patches/.management/history** の場所にある) を使用して、変更を追跡しま す。

### <span id="page-31-0"></span>8.2. KARAF での FUSE スタンドアロンのアップグレード

以下の手順で、Fuse on Apache Karaf をアップグレードする方法を順を追って説明します。アップグ レード手順を開始する前に、すべての前提条件が満たされていることを確認します。

#### 前提条件

- アップグレードする前に、Fuse on Apache Karaf インストールの完全バックアップを作成して いる。
- コンテナーがまだ実行されていない場合は起動している。

#### ヒント

コンテナーがバックグラウンド (またはリモート) で実行されている場合は、SSH コンソールクライア ント **bin/client** を使用してコンテナーに接続します。

**● patch:add** コマンドを呼び出して、アップグレードのインストーラーファイルをコンテナーの 環境に追加します。たとえば、fuse-karaf-7.13.0.fuse-7\_13\_0-00006-redhat-00001.zip アップ グレードインストーラーファイルを追加するには、次のようにします。

patch:add file:///path/to/fuse-karaf-7.13.0.fuse-7\_13\_0-00012-redhat-00001.zip

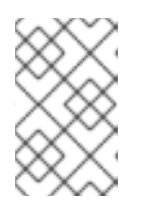

#### 注記

この **patch:find** コマンドは、最新のホットフィックスパッチを探してコンテ ナーの環境に追加するためにのみ使用できます。完全なアップグレードパッチを 適用するのに使用することはできません。

#### 手順

1. **patch:update** コマンドを実行します。コンテナーを再起動する必要はありません。

karaf@root()> patch:update Current patch mechanism version: 7.1.0.fuse-710023-redhat-00001 New patch mechanism version detected: 7.2.0.fuse-720035-redhat-00001 Uninstalling patch features in version 7.1.0.fuse-710023-redhat-00001 Installing patch features in version 7.2.0.fuse-720035-redhat-00001

2. **patch:list** コマンドを呼び出し、アップグレードインストーラーのリストを表示します。こ のリストで、**[name]** 見出しの下にあるエントリーはアップグレード ID です。以下に例を 示します。

karaf@root()> patch:list [name] [installed] [rollup] [description] fuse-karaf-7.2.0.fuse-720035-redhat-00001 false true fuse-karaf-7.2.0.fuse-720035-redhat-00001

<span id="page-32-0"></span>3. 以下のように、**patch:simulate** コマンドを呼び出し、適用するアップグレードのアップグ レード ID を指定して、アップグレードをシミュレートします。

karaf@root()> patch:simulate fuse-karaf-7.2.0.fuse-720035-redhat-00001 INFO : org.jboss.fuse.modules.patch.patch-management (226): Installing rollup patch "fuse-karaf-7.2.0.fuse-720035-redhat-00001" ========== Repositories to remove (9): - mvn:io.hawt/hawtio-karaf/2.0.0.fuse-710018-redhat-00002/xml/features ...  $=$  $=$  $=$  $=$  $=$  $=$  $=$  $=$  $\leq$  Repositories to add (9): - mvn:io.hawt/hawtio-karaf/2.0.0.fuse-720044-redhat-00001/xml/features ... ========== Repositories to keep (10): - mvn:org.apache.activemq/artemis-features/2.4.0.amq-711002-redhat-1/xml/features ... ========== Features to update (100): [name] [version] [new version] aries-blueprint 4.2.0.fuse-710024-redhat-00002 4.2.0.fuse-720061-redhat-00001 ... ========== Bundles to update as part of features or core bundles (100): [symbolic name] [bymbolic name] [version] [new location] io.hawt.hawtio-log 2.0.0.fuse-710018-redhat-00002 mvn:io.hawt/hawtio-log/2.0.0.fuse-720044-redhat-00001 ... ========== Bundles to reinstall as part of features or core bundles (123): [symbolic name] [version] [version] [location] com.fasterxml.jackson.core.jackson-annotations 2.8.11 mvn:com.fasterxml.jackson.core/jackson-annotations/2.8.11 ... Simulation only - no files and runtime data will be modified. karaf@root()>

これにより、アップグレードの実行時にコンテナーに加えられる変更のログが生成されま すが、実際にはコンテナーに何の変更も加えません。シミュレーションログを確認し、コ ンテナーに加えられる変更を確認します。

4. **patch:install** コマンドを呼び出し、適用するアップグレードのアップグレード ID を指定し て、コンテナーをアップグレードします。以下に例を示します。

karaf@root()> patch:install fuse-karaf-7.13.0.fuse-7\_13\_0-00012-redhat-00001

5. アップグレードアーティファクトのいずれかを検索して、アップグレードを検証します。 たとえば、Fuse 7.1.0 を Fuse 7.2.0 にアップグレードしたばかりの場合、ビルド番号 7.13.0.fuse-7\_13\_0-00006-redhat-00001 のバンドルを次のように検索できます。

karaf@root()> bundle:list -l | grep 7.2.0.fuse-720035-redhat-00001 22 │ Active │ 80 │ 7.2.0.fuse-720035-redhat-00001 │ mvn:org.jboss.fuse.modules/fuse-pax-transx-tm-narayana/7.2.0.fuse-720035-redhat-00001 188 │ Active │ 80 │ 7.2.0.fuse-720035-redhat-00001 │

mvn:org.jboss.fuse.modules.patch/patch-commands/7.2.0.fuse-720035-redhat-00001

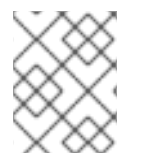

#### 注記

アップグレード後にコンテナーを再起動すると、新しいバージョンとビルド番号が Welcome バナーにも表示されます。

### <span id="page-33-0"></span>8.3. FUSE ON KARAF のアップグレードのロールバック

アップグレードが機能しない場合や、コンテナーに新たな問題が発生することがあります。このような 場合は、**patch:rollback** コマンドを使用して、簡単にアップグレードをロールバックし、システムを以 前の状態に復元することができます。この一連の手順で、そのステップを順を追って説明します。

#### 前提条件

- 最近 Fuse on Karaf がアップグレードされている。
- アップグレードをロールバックする必要がある。

#### 手順

- 1. **patch:list** コマンドを呼び出し、最近インストールされたパッチのアップグレード ID **UPGRADE\_ID** を取得します。
- 2. 以下のように **patch:rollback** コマンドを実行します。

patch:rollback UPGRADE\_ID

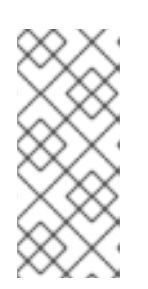

#### 注記

場合によっては、アップグレードをロールバックするためにコンテナーを再起動 する必要があります。そのような場合には、コンテナーが自動的に再起動しま す。OSGi ランタイムの非常に動的な性質上、再起動時に互換性のないクラスに 関連するエラーが表示される場合があります。これらのエラーは、起動または停 止したばかりの OSGi サービスに関連しており、無視しても問題はありません。